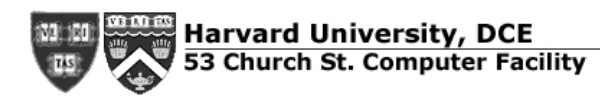

# **Using Mac OS X**

At bottom of screen is the "Dock" -- mouse-over icons or folders to see text labels

- **Applications folders**, grouped by Maker: Adobe, Macromedia, OS X Developer tools (& other programming), Microsoft Office, System applications -- right-click, or control-click, for quick list
- **Applications folder** lists everything in one place

# **Trash/Recycling**:

Drag-&-drop your discards here (or command-delete)

BTW, "command" and "option" keys are just to the left of the spacebar

### **Print Center (Selecting a Printer)**:

All the usual suspects are available, use the popup menu to pick "AppleTalk" to look in

# **Telnet via Terminal**

Enter the command *ssh username@fas.harvard.edu* Answer "yes" to the ominous-sounding authentication question,

For email work, use *fas.harvard.edu* as above, For programming, use *ice.harvard.edu* instead

**"FTP"** – "secure FTP" via **MACSFTP**: very much like "Fetch" was, just as easy. For FAS accounts, use host *fas.harvard.edu*

**Finding Files:** NO LONGER "SHERLOCK"! Use Finder menu, File/Find, or command-F to get file-search window. "Sherlock" is entirely for Web searching, (reputed to be good)!

**Saving Work**-- USE ZIP-DISK OR EXTERNAL CD or DVD BURNER. Currently user files left on the desktop will be **deleted(!)**

**Force-Quit**-- WORKS!!! Press "command-option-escape"

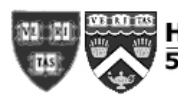

**Connecting to a server:** via MacSFTP (start by using dock icon). For **bigbird,** use host **bigbird.dce.harvard.edu**. Username/password is same as for OS X itself: labuser / 53churchst

**Scanner**: on Mac #11 only (can reconnect to any Mac via Firewire) **Use the application Vuescan** in the **System Applications** Dock folder (the one with the apple)

**System Preferences:** for customizing desktop, etc. Several prefs currently not available

### **OS 9 Applications: Two ways**

Some work within OS X: CLASSIC: warning dialog on adding resources click OK

Others need machine booted into OS 9:TO BOOT IN OS 9 – hold down the "option" key and "restart" from the Apple Menu (top left corner) or login window restart.